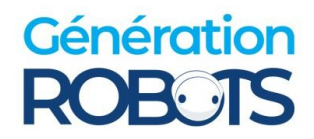

# **Scheda FAQ TURTLEBOT 4**

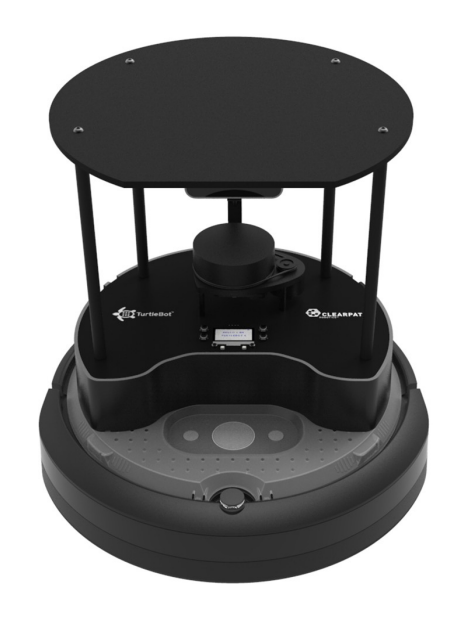

**Versione standard :** https://www.generationrobots.com/it/404088-turtlebot4-tb4-robot-mobile-standard.html

**Versione Lite :** https://www.generationrobots.com/it/404087-turtlebot4-tb4-lite-robot-mobile.html

**Manuale d'uso e tutorial :** <https://turtlebot.github.io/turtlebot4-user-manual/setup/basic.html>

# **Contatto**

Il nostro sito web: https://www.generationrobots.com/it/ Email: contact@generationrobots.com Telefono: +33 5 56 39 37 05 Se avete un problema con il vostro robot: help@generationrobots.com

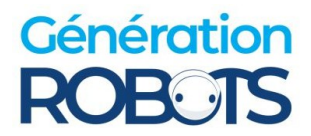

### **1) Istruzioni generali da riprodurre**

**1-** Controllare i cavi tra l'Rpi e la PCBA (nero) e tra l'Rpi e la base Create3.

- [Istruzioni per il database Create3](https://turtlebot.github.io/turtlebot4-user-manual/electrical/create3.html)
- [Istruzioni per il Raspberry Pi](https://turtlebot.github.io/turtlebot4-user-manual/electrical/rpi4.html)

**2-** Spegnere il robot tenendo premuto il pulsante grande sulla base per 7 secondi (quando il robot è spento, viene emessa una musica). Aprire il robot dal basso e rimuovere la batteria. Attendere qualche minuto, quindi reinstallarla. Riavviare il robot posizionandolo sulla base di ricarica.

**3-** Controllare che l'Rpi sia alimentato, verificando se il LED verde è acceso sul retro del robot. In caso contrario, verificare che il cavo USB che collega l'alimentatore di base all'Rpi sia collegato correttamente ([Istruzioni\)](https://iroboteducation.github.io/create3_docs/hw/mechanical/).

**4-** Reinstallare la scheda SD Rpi seguendo [questo link](https://turtlebot.github.io/turtlebot4-user-manual/setup/basic.html#install-latest-raspberry-pi-image) per ripristinare le impostazioni di fabbrica di Raspberry Pi. Assicurarsi di eseguire il backup dei dati prima di reinstallare.

# **2) Risoluzione dei problemi**

Questa sezione fornisce risposte generali che aiutano a risolvere i problemi più comuni.

### **Il robot non si accende correttamente? All'avvio del robot non si accendono né lo schermo né i LED?**

Se la base si accende sul dock ma il resto del robot non risponde, è possibile che l'alimentazione non raggiunga la scheda Rpi. Per risolvere questo problema, verificare che il cavo USB-C tra l'adattatore di base Create3 e l'Rpi sia collegato correttamente su entrambi i lati. Assicurarsi inoltre che l'adattatore sia collegato correttamente alla base.

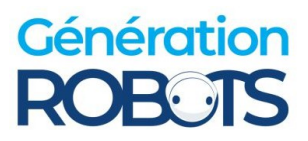

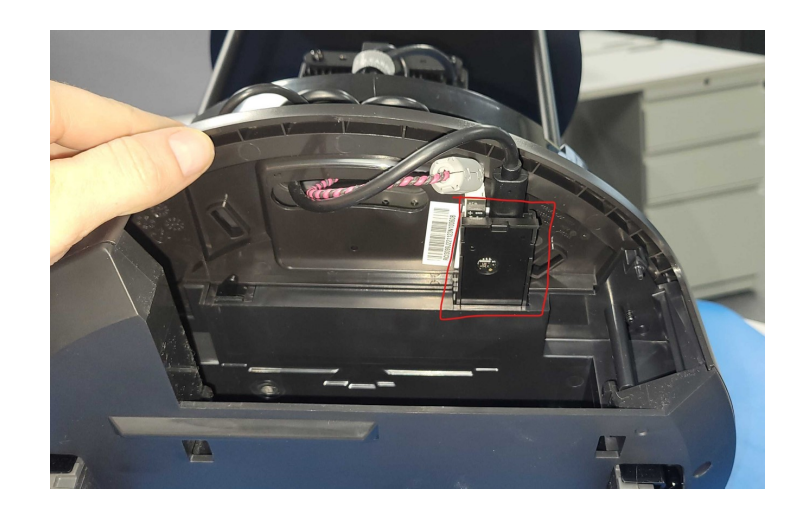

Se il cavo è collegato correttamente, si dovrebbe vedere un LED verde acceso sulla scheda Rpi.

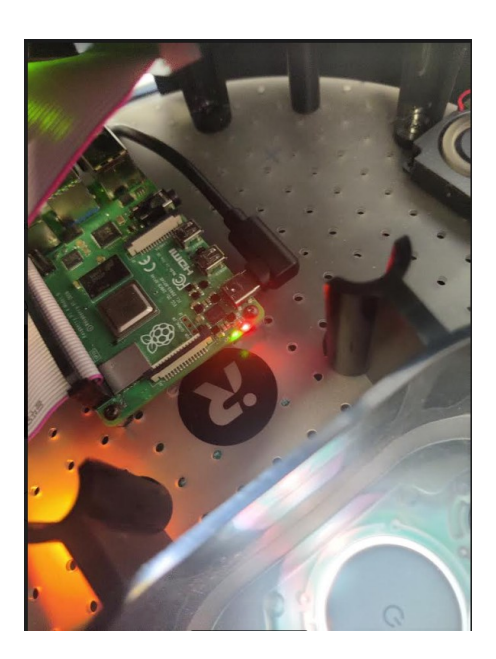

#### **La base del robot rimane accesa solo quando è nel dock?**

 $\rightarrow$  Se la base del robot si illumina di bianco sulla stazione di ricarica ma si spegne quando non c'è più. Provare con un nuovo cavo USB-C o un altro adattatore. Se ancora non funziona, probabilmente la batteria è completamente scarica e si rifiuta di caricarsi sul dock.

In questo caso:

- Rimuovere la batteria per 15 minuti.
- Rimuovere l'adattatore.
- Sostituire la batteria.

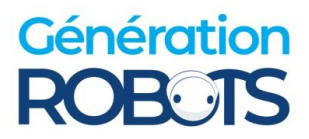

- Caricare il dispositivo senza l'adattatore per scaricarlo.
- A questo punto, sostituire l'adattatore.

#### **Lo schermo e i LED non si accendono anche se l'Rpi è acceso?**

→ Potrebbe trattarsi di un problema di cablaggio tra l'Rpi e la PCBA. A tale scopo, controllare i seguenti collegamenti:

● I 40 cavi intrecciati devono scorrere nella seguente direzione:

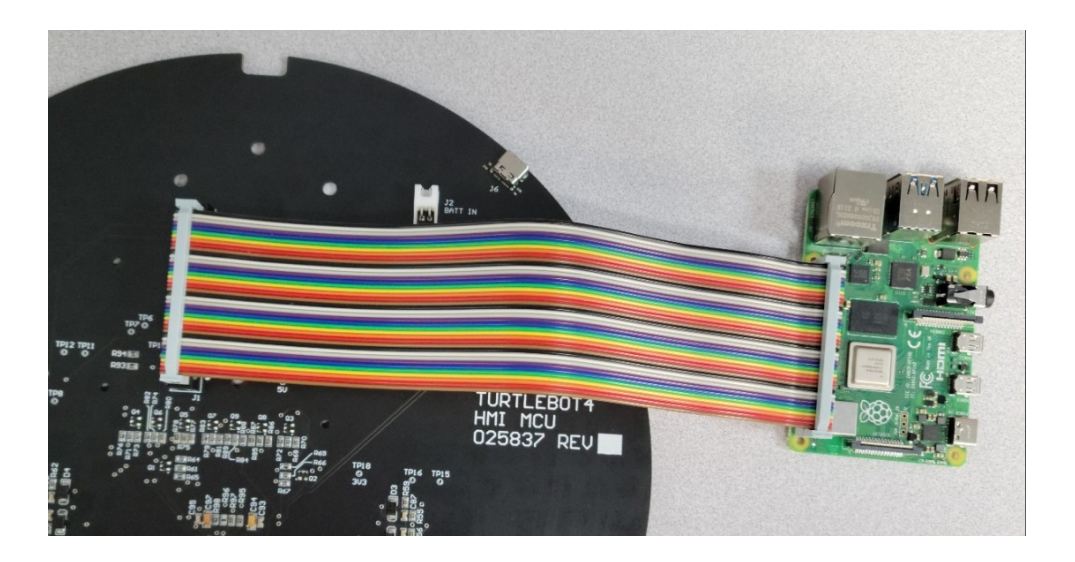

● Il cavo USB-B consente la comunicazione tra le porte USB-C e non solo l'alimentazione:

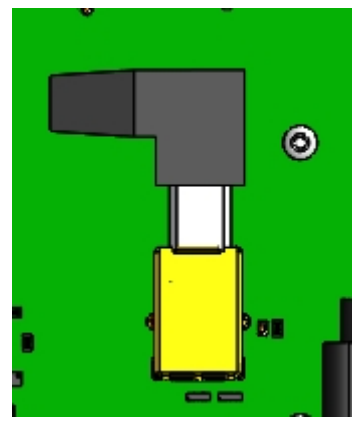

Se i collegamenti sono sicuri e il problema non si risolve, provare a rimuovere la batteria dalla base Create3 per alcuni minuti e reinstallarla.

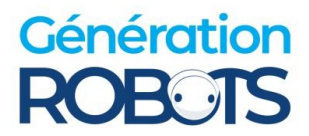

#### **Il robot non si muove, anche se il Raspberry Pi è configurato correttamente.**

 $\rightarrow$  Questo significa che probabilmente la base Create3 non è collegata correttamente all'Rpi. Normalmente, solo 3 LED su 5 sono accesi, come in questo caso:

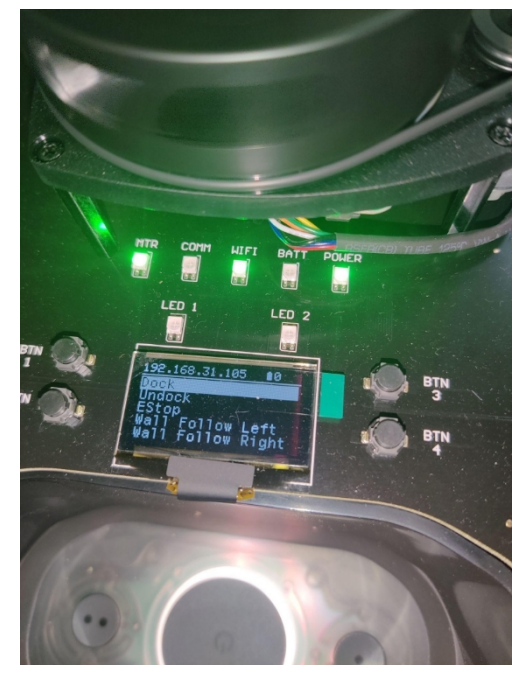

Per risolvere questo problema, seguite le seguenti istruzioni:

- **1.** Verificare che il cavo USB-C dell'unità base Create3 sia collegato all'Rpi.
- **2.** Controllare la configurazione della rete (Discovery Server o Simple Discovery). Se uno dei due non funziona, provare l'altro. Ulteriori informazioni sono disponibili a questo [link](https://turtlebot.github.io/turtlebot4-user-manual/setup/networking.html)
- **3.** Se ancora non funziona, ripristinare il database Create3, per scollegare tutte le reti associate. Per sapere come fare, [cliccate qui](https://iroboteducation.github.io/create3_docs/webserver/about/)

### **Dopo aver configurato la mia rete al robot, l'indirizzo IP viene generato in modo errato (non nella forma 198.168.0.XXX) L'Rpi non riesce a connettersi correttamente a create3**

→ Provare a riflashare l'immagine della scheda SD Rpi sequendo queste istruzioni.

#### **Il mio controller non si collega al robot**

 $\rightarrow$  Mettere il controller in modalità fitting ed eseguire lo script scaricato a monte. Le istruzioni sono disponibili [qui](https://github.com/turtlebot/turtlebot4/issues/342)